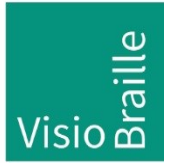

Hilfsmittel für Sehgeschädigte - Entwicklung - Produktion - Vertrieb

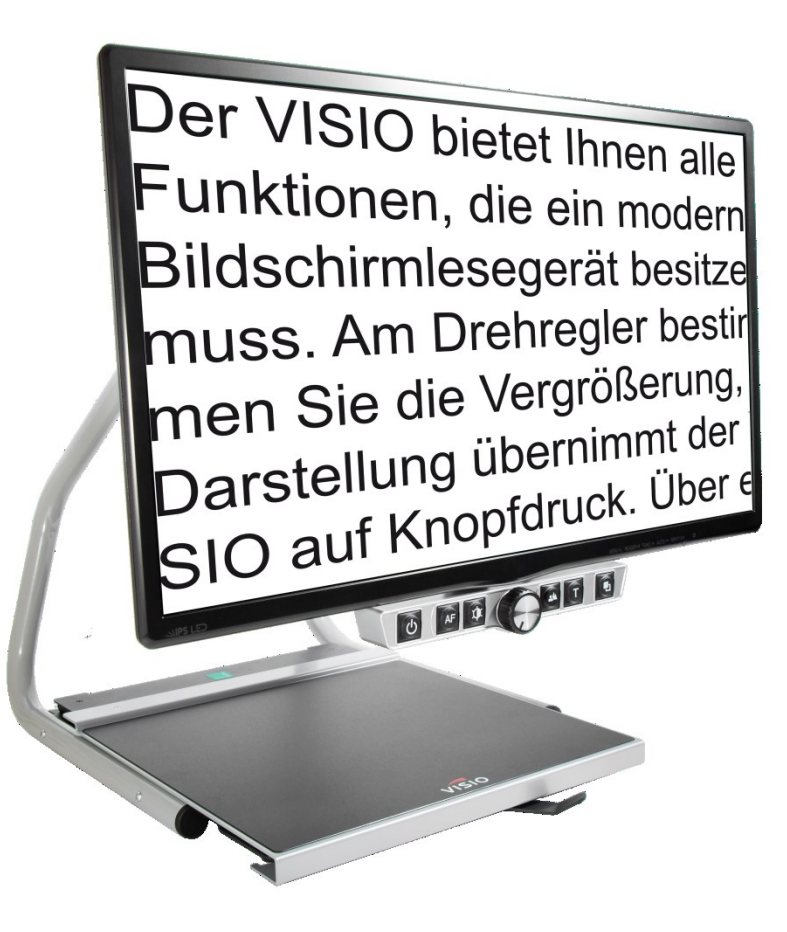

# Visio 24

# Bedienungsanleitung

Handbuchversion 3 Deutsch 09/2021

### VisioBraille – mit anderen Augen sehen

Die Fa. VisioBraille GmbH ist überzeugt von den Bildschirmlesegeräten der VISIO-Familie, den VARIO-Braillezeilen und Poet Vorlesegeräten!

Mit diesen innovativen Hilfsmitteln wollen wir die Einschränkungen blinder und sehbehinderter Menschen bestmöglich ausgleichen, Ihre Unabhängigkeit stärken und Hilfestellung geben, auf dem Weg in einen selbständig gestalteten Alltag.

Dieses Ziel wird erreicht, durch unser hohes Engagement in der Entwicklung hochwertiger Produkte, durch langjährige Erfahrung in diesem Bereich, durch exzellentes Know-how und bewährte Kompetenz unter Zuhilfenahme modernster Technologien, die die Lebensqualität unserer Kunden deutlich spürbar verbessern.

Ergonomie, Design und Qualität der in Deutschland entwickelten und produzierten Produkte erfüllen höchste Ansprüche.

Sowohl im privaten Bereich, als auch in Ausbildung und Beruf können Sie durch die Verwendung unserer hochwertigen Produkte Barrieren abbauen, und Ihren Erfolg weiter vorantreiben.

### Inhalt

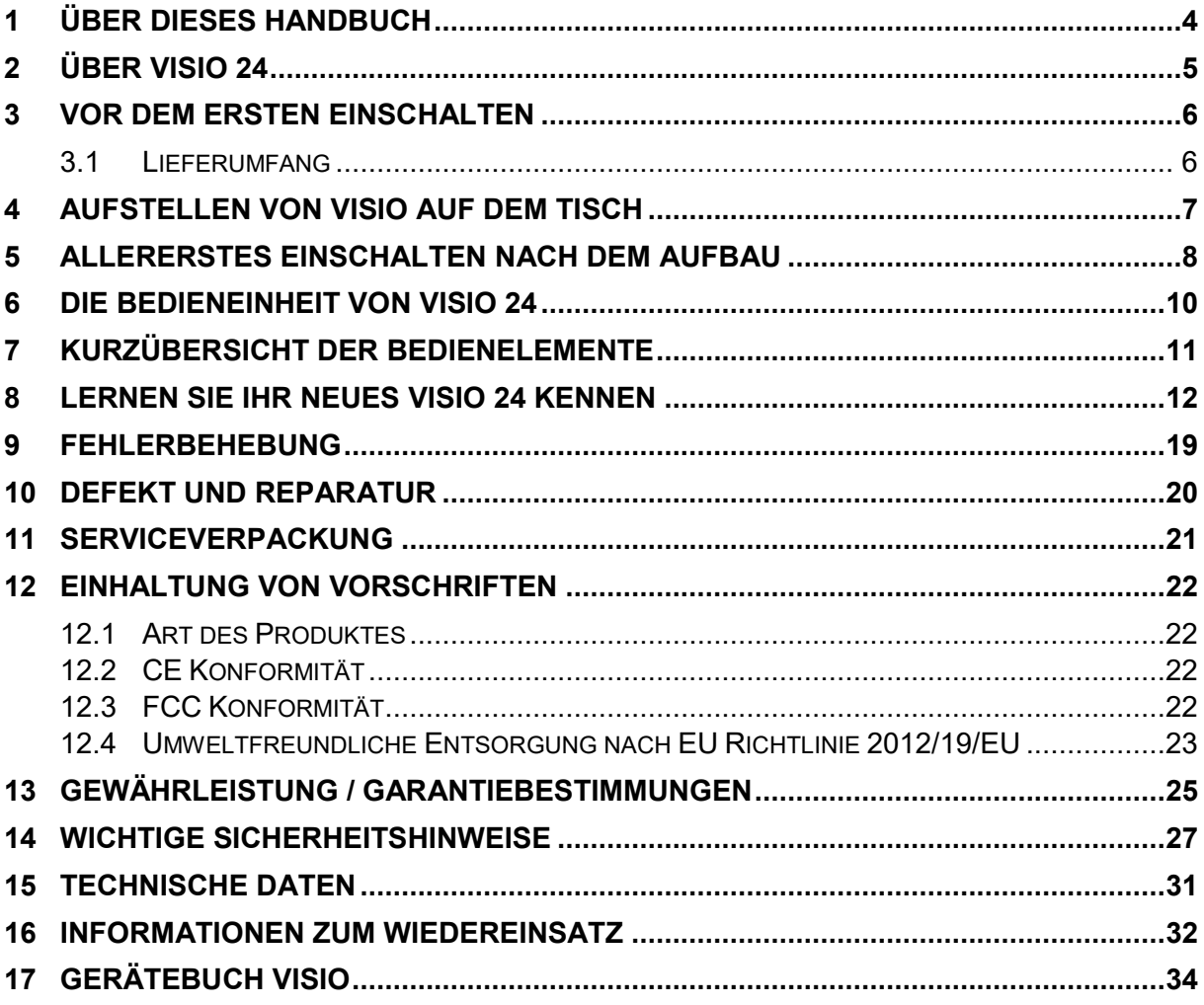

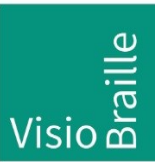

### <span id="page-3-0"></span>1 Über dieses Handbuch

Dieses Handbuch wendet sich an alle Anwender von VISIO 24. Das Gerät wurde bereits von Ihrem Händler aufgebaut, so das Ihnen ein voll funktionstüchtiges Gerät zur Verfügung steht. In diesem Handbuch finden Sie alle Hinweise, die Sie zur Bedienung des Gerätes benötigen.

Dieses Handbuch ist Bestandteil des Gerätes. Lesen Sie dieses Handbuch aufmerksam durch, es enthält wichtige Hinweise zur Bedienung und Sicherheit. Bewahren Sie das Handbuch immer griffbereit in der Nähe des Gerätes auf. Geben Sie es unbedingt dem nächsten Besitzer weiter.

**Copyright** © 2021 VisioBraille GmbH, Oßmaritzer-Straße 4c, D - 07745 Jena, Deutschland. Alle Rechte vorbehalten. Kein Teil dieser Veröffentlichung darf ohne vorherige schriftliche Genehmigung seitens der VisioBraille GmbH vervielfältigt oder in beliebiger Form bzw. mit beliebigen Mitteln weitergegeben, in einer Datenbank oder einem Suchsystem gespeichert werden.

Es wurden alle Anstrengungen unternommen, um sicherzustellen, dass die in dieser Anleitung enthaltenen Informationen zum Zeitpunkt der Herausgabe korrekt sind. Weder die VisioBraille GmbH noch ihre Vertreter haften für Fehler oder Weglassungen. Es wird keine Haftung für Schäden aus dem Gebrauch der hierin enthaltenen Informationen übernommen.

#### **Lizenzen und Markenzeichen**

Alle Lizenzen und Markenzeichen sind Eigentum ihrer jeweiligen Rechteinhaber.

## <span id="page-4-0"></span>2 Über Visio 24

Ansprechendes Design, einfache Bedienung, hervorragende Bildqualität – dafür steht VISIO 24.

Visio 24 hat eine hochauflösende Kamera und einen 24" Breitbildmonitor im 16:9 Format mit einer stromsparenden und kontrastreichen LED-Beleuchtung. Die hohe Auflösung der Kamera sorgt für ein gestochen scharfes Bild auch bei der kleinsten Vergrößerung.

Das VISIO 24 verfügt über einen Kreuztisch und eine Farbkamera, hat darüber hinaus 6 Bedientasten und bietet einen überaus hohen Funktionsumfang wie beispielsweise eine verstellbare Leselinie.

VISIO 24 ist eins der leichtesten Bildschirmlesegeräte. Es zeichnet sich durch sein außergewöhnliches Design aus. Dabei verfügt VISIO 24 über alle Eigenschaften, die Sie von einem hervorragenden Bildschirmlesegerät erwarten.

VISIO 24 verfügt neben Vollfarbendarstellung und Autofokus über zahlreiche Falschfarbdarstellungsmöglichkeiten. Umkehrung von Vordergrund und Hintergrundfarbe ist selbstverständlich genauso vorhanden wie auch die Möglichkeit den Autofokus abzuschalten um z.B. Formulare auszufüllen oder handschriftliche Notizen zu machen. Dank der Bildoptimierungsfunktion bietet VISIO 24 immer eine optimale Bildqualität.

VISIO 24 ist in der Lage, selbst Vorlagen von sehr schlechter Qualität, wie zum Beispiel blassen Druck oder zerknittertes verschmutztes Papier gut lesbar auf dem Bildschirm darzustellen. Trotz des hohen technischen Aufwands kann es jedoch vorkommen, dass in seltenen Fällen eine Vorlage nicht besser lesbar dargestellt werden kann z.B. beim stark reflektierenden Lesegut.

## <span id="page-5-0"></span>3 Vor dem ersten Einschalten

Bitte lesen Sie die Sicherheitshinweise am Ende dieses Handbuches und überprüfen Sie den Lieferumfang auf Richtigkeit.

### <span id="page-5-1"></span>3.1 Lieferumfang

- 1 VISIO 24 Bildschirmlesegerät
- **1** Netzteil
- 1 Netzkabel
- **1 Bedienungsanleitung**
- **1** Aufbauanleitung

### <span id="page-6-0"></span>4 Aufstellen von VISIO 24 auf dem Tisch

Stellen Sie Ihren VISIO 24 so auf Ihren Tisch, dass die Vorderkante des voll nach vorne ausgezogenen Kreuztisches gerade bündig mit der Tischkante abschließt. Auch bei maximaler Bewegung des Kreuztisches nach links oder rechts darf dieser nicht über eine der Tischkanten hinausragen. Auf diese Weise wird ein sicherer Stand des Gerätes gewährleistet.

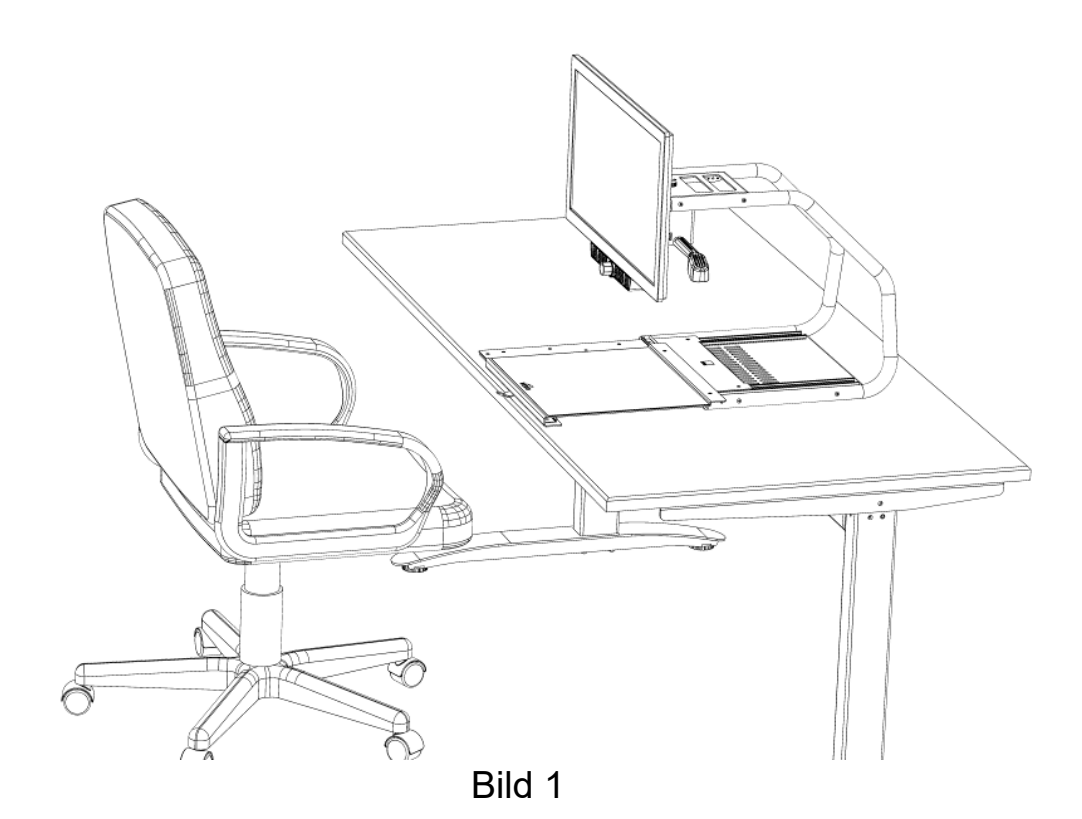

### <span id="page-7-0"></span>5 Allererstes Einschalten nach dem Aufbau

Dieses Kapitel können Sie normalerweise überspringen, da die folgenden Handgriffe üblicherweise bereits bei der Auslieferung des Gerätes durchgeführt wurden und hier nur der Vollständigkeit halber nochmals erwähnt sind.

Verbinden Sie das Netzteil ihres VISIO 24 mit einer Strom führenden Netzsteckdose und den Stecker auf der anderen Seite des Netzteils mit der Kameraeinheit. Der Eingang der Spannungsversorgung (siehe Bild 2) befindet sich auf der rechten Seite der Kameraeinheit. Die Bereitschafts-LED leuchtet unmittelbar nach dem Einstecken auf und leuchtet dauerhaft.

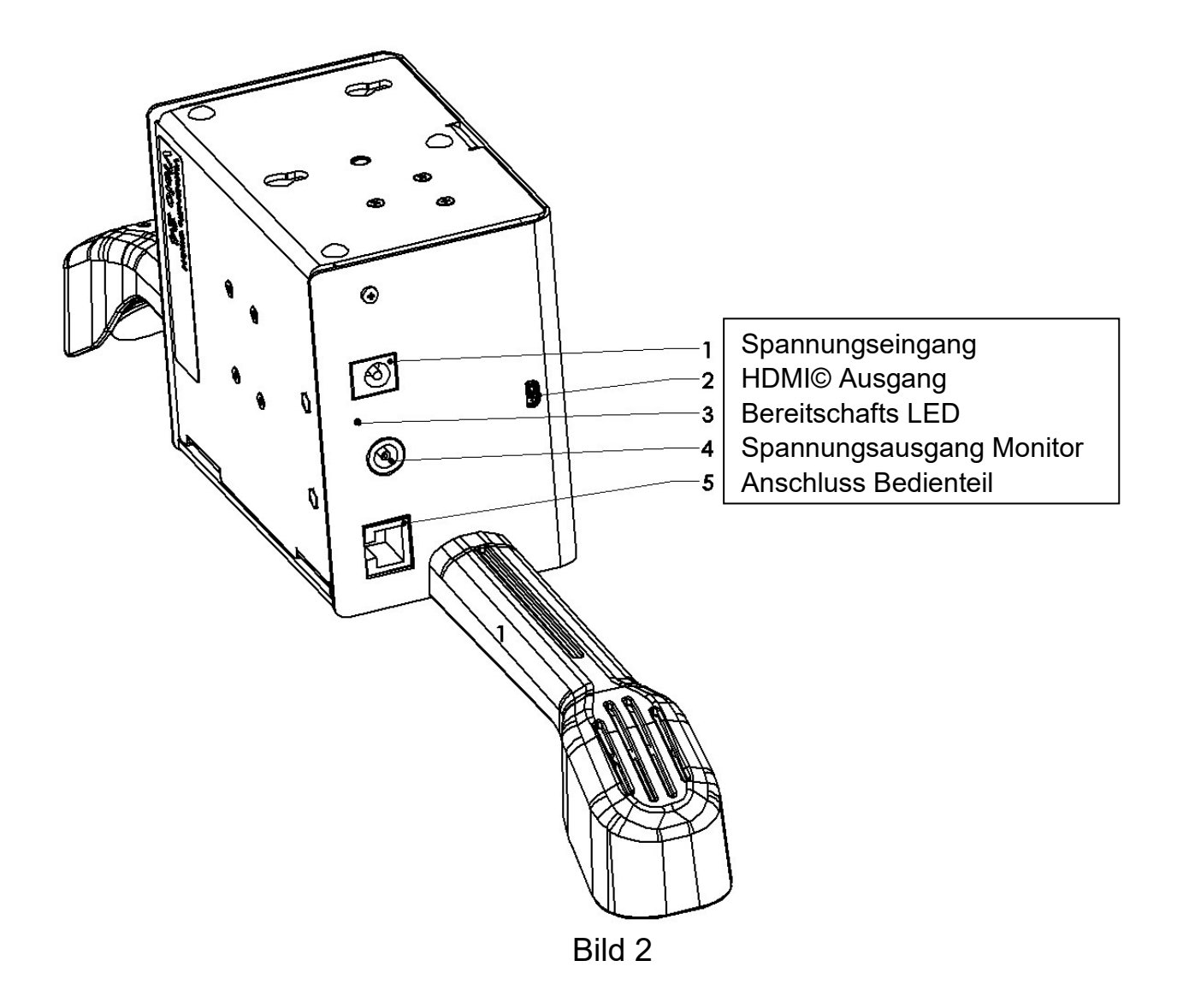

Drücken Sie den Netzschalter **ganz links auf der Bedieneinheit unterhalb des** Monitor´s für etwa eine Sekunde. Sobald sich die Beleuchtung einschaltet, können Sie den Schalter loslassen. Der Monitor schaltet sich ebenfalls sofort ein.

(Hinweis: Die weiße Kontrollleuchte rechts an der Unterkante des Monitors leuchtet dauerhaft auf.)

Der Einschalter des Monitors ist nötigenfalls direkt unter der Kontrolllampe. Sie können den Finger an die rechte Unterkante des Bildschirms legen und nach links bewegen, bis die leichte Erhebung des Einschalters fühlen. Nach einem Druck auf diesen Taster leuchtet die Einschaltkontrolllampe weiß. VISIO 24 schaltet fortan den Monitor automatisch ein.

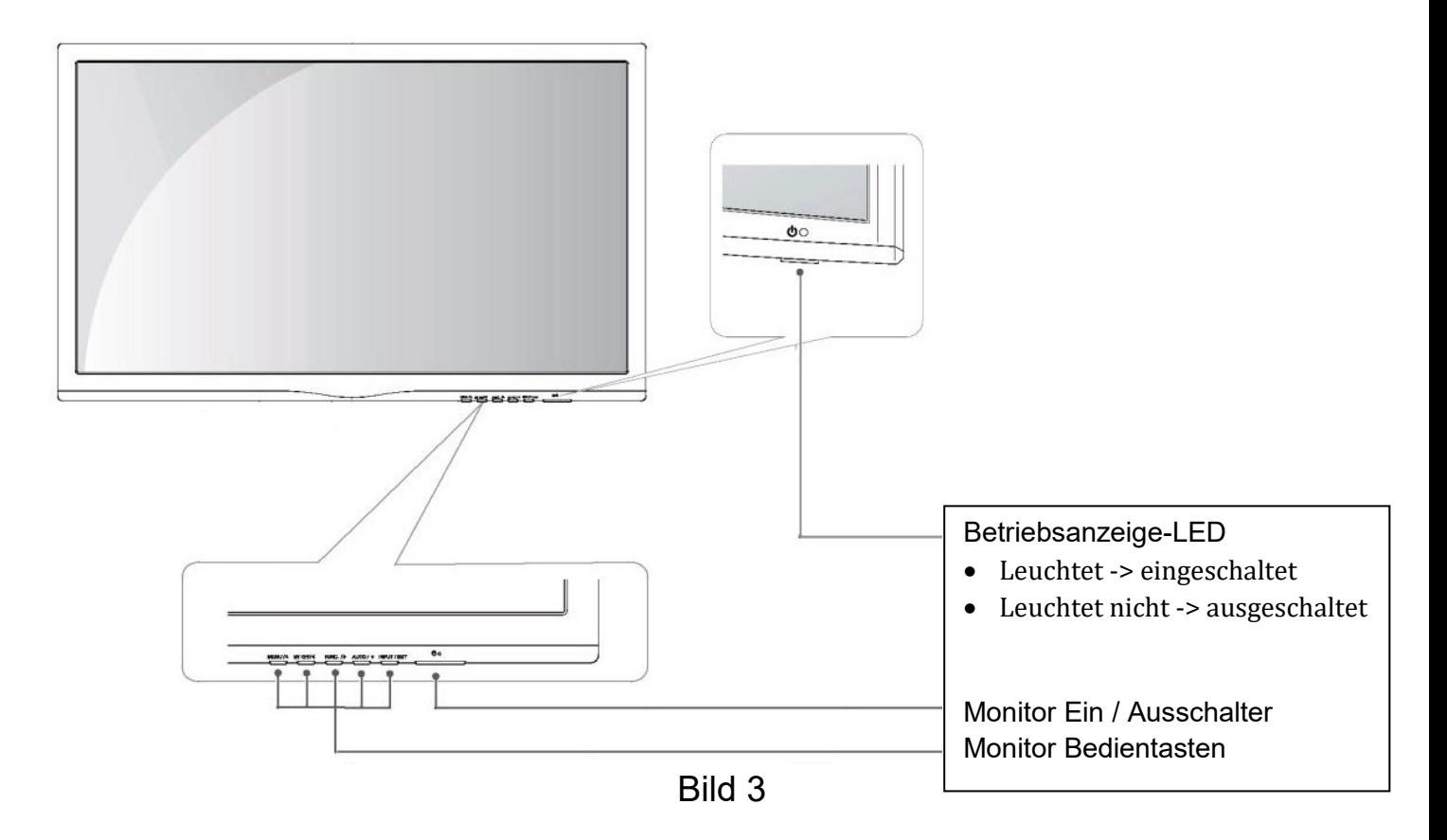

Diese Schritte müssen nur beim ersten Einschalten nach der Lieferung durchgeführt werden. Danach genügt es, VISIO 24 an seinem Bedienteil ein und auszuschalten.

### <span id="page-9-0"></span>6 Die Bedieneinheit von VISIO 24

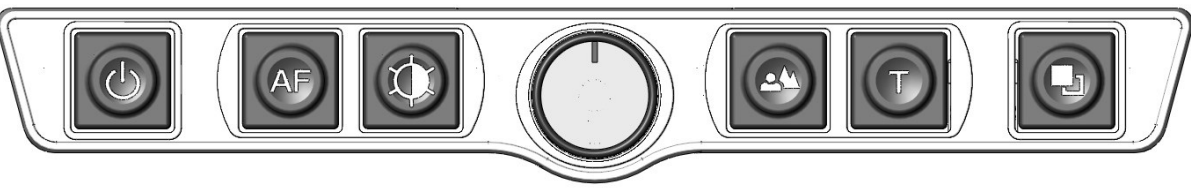

Bild 4

### <span id="page-10-0"></span>7 Kurzübersicht der Bedienelemente

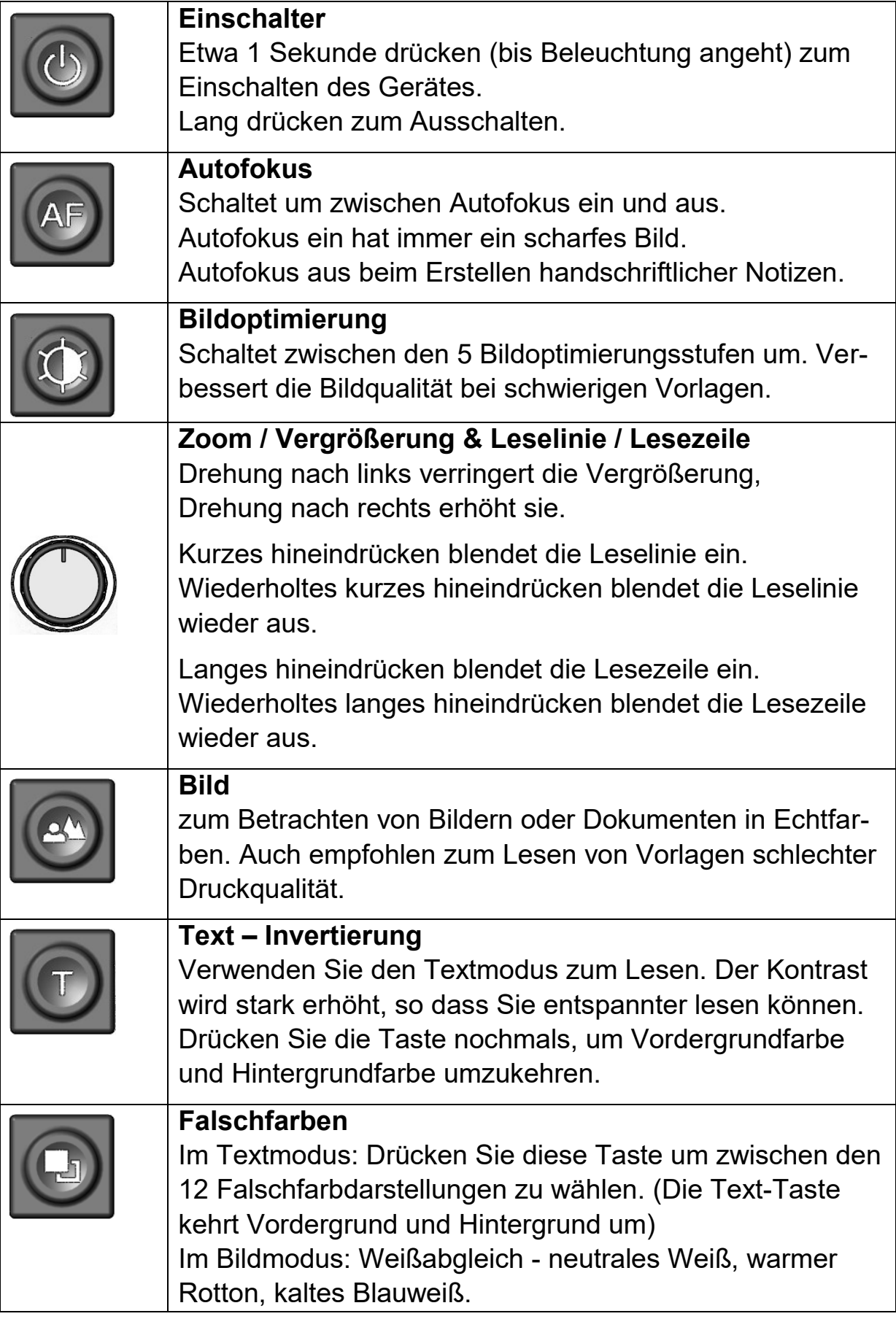

## <span id="page-11-0"></span>8 Lernen Sie Ihr neues VISIO 24 kennen

Sie haben bereits erfahren, wie Sie VISIO 24 optimal auf Ihrem Tisch aufstellen und wie Sie VISIO 24 mit Strom versorgen.

Sie können den Bildschirm leicht neigen um angenehmer zu lesen. Versuchen Sie nicht, den Bildschirm zu weit zu neigen indem Sie über den Anschlag hinausgehen.

VISIO 24 verfügt über eine Höhenverstellung des Bildschirms!

Bewegen Sie den Monitor zusammen mit der Bedieneinheit nach oben und unten. Sie benötigen dazu kein Werkzeug.

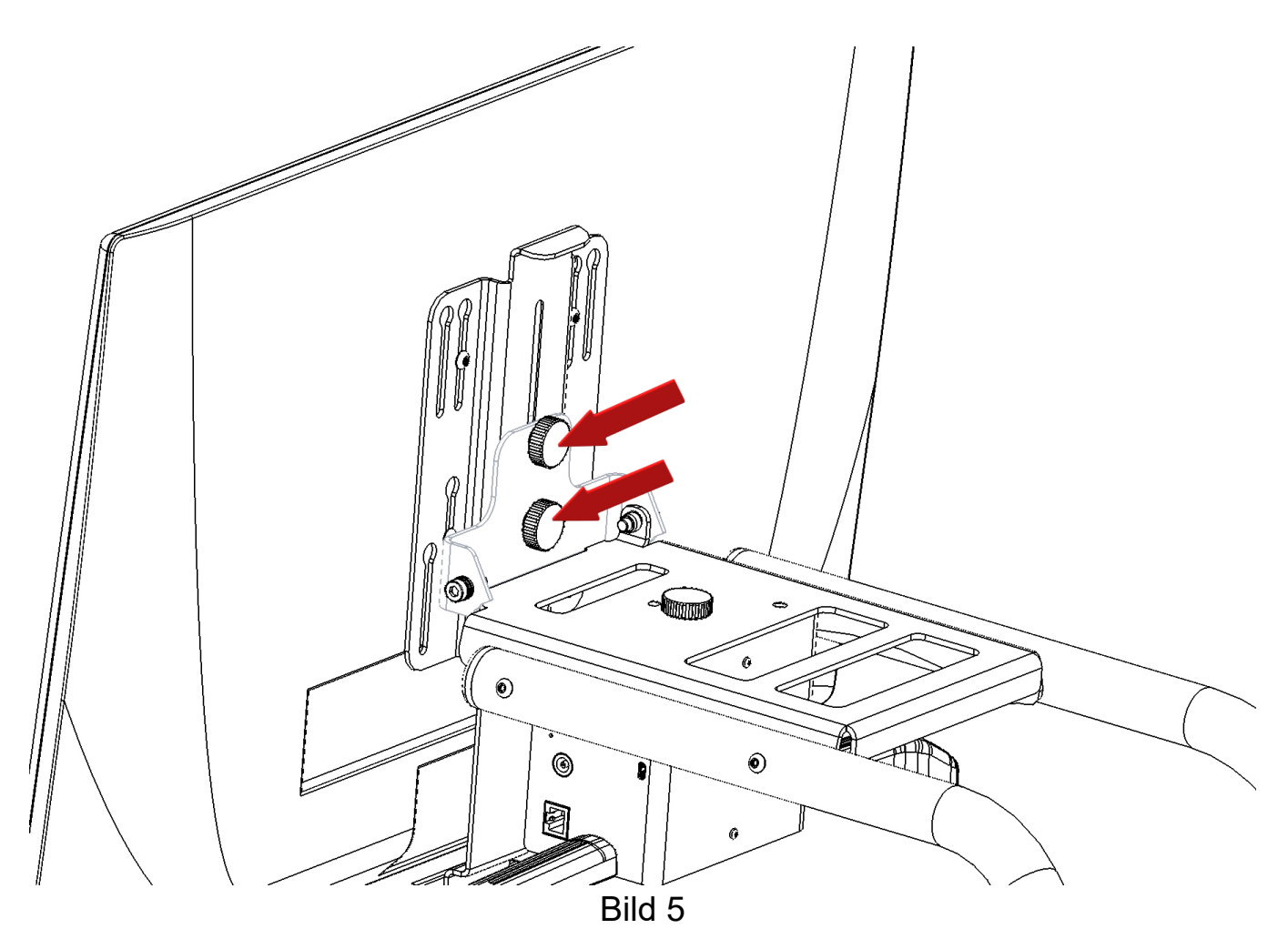

Gehen Sie wie folgt vor:

[Wichtig: behalten Sie immer eine Hand unten am Monitor]

Neigen Sie den Monitor leicht nach hinten.

Drehen Sie die beiden Fixierschrauben (siehe Pfeile Bild 5) auf der Rückseite des Monitors, eine halbe Umdrehung, nach Links.

Fassen Sie den Monitor Unten und Oben an und schieben Ihn auf die gewünschte Höhe.

Drehen Sie die beiden Fixierschrauben wieder nach rechts fest.

Schalten Sie nun VISIO 24 ein um es zu benutzen.

Die **Bedieneinheit** befindet sich direkt mittig unter dem Bildschirm. Der **Einschalter** ist ganz links. Drücken Sie den Einschalter etwa eine Sekunde lang, um das Gerät einzuschalten. Sobald die Vorlagenbeleuchtung zu leuchten beginnt, können Sie den Schalter loslassen. Der Monitor zeigt möglicherweise die Meldung "ungeeigneter Modus…" an, bis sie nach einigen Sekunden die vergrößerte Vorlage auf dem Bildschirm sehen.

Zum Ausschalten von VISIO 24 müssen Sie den Einschalter länger als eine Sekunde drücken. Auf diese Weise wird verhindert, dass Sie VISIO 24 durch eine kurze unabsichtliche Berührung des Schalters ausschalten. Üben Sie das Einund Ausschalten einige Male, lassen Sie das Gerät dann für die nächsten Schritte eingeschaltet.

Legen Sie eine Vorlage auf den **Kreuztisch**. Nehmen Sie etwas farbiges, vielleicht ein Prospekt oder eine Zeitschrift mit Text und farbigen Bildern.

Um die Vorlage exakt waagerecht auszurichten, schieben Sie diese nach hinten gegen die silberne Hinterkante des Kreuztisches. Wenn Sie nun den Kreuztisch von links nach rechts schieben, verrutschen Sie nicht in der Zeile, da sich die Vorlage an der Kante parallel zur Führungsrichtung ausrichtet. Dieser kleine Trick erleichtert Ihnen das Lesen ungemein.

Der Kreuztisch verfügt über eine Bremse zur Arretierung. An der Vorderkante des Kreuztisches finden Sie den Bremshebel. Bewegen Sie den Hebel ganz nach links, um den Kreuztisch frei in alle Richtungen bewegen zu können. In der mittleren Hebelstellung können Sie den Kreuztisch leicht nach rechts und links bewegen, die Bewegung nach vorn und hinten ist blockiert. In der ganz rechten Position ist der Tisch in alle Richtungen fest arretiert.

Richten Sie Ihre Vorlage nun an der Hinterkante des Kreuztisches aus und stellen Sie den Bremshebel ganz nach links.

**WARNUNG:** Vermeiden Sie, die Finger oder Kleidung in die Mechanik des Kreuztisches unterhalb der Leseplatte zu bringen um ein Einklemmen zu verhindern. Lassen Sie die Hände oberhalb der Platte oder an der Frontkante. Greifen Sie nicht unter die Seiten- oder Hinterkanten der Leseplatte.

Lassen Sie uns nun die Tasten an der Bedieneinheit ausprobieren. Den Einschalter ganz links an der Bedieneinheit kennen Sie ja schon.

In der Mitte der Bedieneinheit befindet sich ein runder Drehknopf. Dies ist der **Zoom- oder Vergrößerungsregler,** mit dem Sie die Vergrößerung einstellen. Drehen im Uhrzeigersinn erhöht die Vergrößerung, Drehung gegen den Uhrzeigersinn verringert sie. Drehen Sie den Zoomregler nun gegen den Uhrzeigersinn bis zum Anschlag auf minimale Vergrößerung.

Die minimale Vergrößerungsstufe dient weniger dem Lesen als vielmehr der Übersicht über die Vorlage. So können Sie leichter die Stelle finden, die Sie sich vergrößert anschauen möchten. Das Visio 24 startet immer in der zuletzt eingestellten Vergößerungsstufe.

Drücken Sie nun die **Bild-Taste**. Die Bild-Taste befindet sich direkt rechts neben dem Zoomregler. Drücken der Bild-Taste schaltet die Echtfarbdarstellung, also den Bildmodus von VISIO 24 ein. Diese Einstellung ist ideal zum Betrachten von Fotos, sie dient aber auch zum Lesen von Vorlagen von schlechter Druckqualität. Sie sehen alle Farben und Grauwerte in natürlicher Darstellung.

Bewegen Sie den Kreuztisch nun so, dass Sie eines der Bilder der Vorlage sehen. Wenn das Bild zu klein ist, können Sie die Vergrößerung durch Drehen des Zoomreglers im Uhrzeigersinn erhöhen. Wenn Sie sich auf der Vorlage "verirrt" haben, weil Sie versehentlich die Vorlage verschoben haben, drehen Sie den Zoomregler gegen den Uhrzeigersinn auf eine kleinere Vergrößerung, suchen in dieser Übersicht wieder die richtige Position und vergrößern das Bild dann wieder.

Nun haben Sie schon eine Menge über Ihr neues VISIO 24 gelernt, lassen Sie uns nun einen Text lesen.

Bewegen Sie den Kreuztisch an eine Stelle der Vorlage, an der Sie einen zusammenhängenden Text finden. Drücken Sie nun die **Text-Taste**. Die Text-Taste befindet sich rechts neben der Bild-Taste, also die zweite Taste rechts des Zoomreglers. Nun wird die Vorlage mit erhöhtem Kontrast und in nur zwei Falschfarben dargestellt. Drücken Sie nochmals auf die Text-Taste, um Vordergrundfarbe und Hintergrundfarbe zu tauschen. Drücken Sie die Text-Taste einige Male, um sich mit den Änderungen der Darstellung vertraut zu machen und wechseln Sie auch zwischen Bilddarstellung und Textdarstellung hin und her. Er-

kennen Sie den Unterschied? Im Textmodus erscheint die Schrift viel klarer und kontrastreicher, im Bildmodus sehen Sie alle Farben und Grauwerte.

Ihnen gefallen die beiden Farben im Textmodus nicht? Kein Problem! Sie haben die Wahl zwischen 12 verschiedenen Falschfarben Kombinationen. Mit der Invertierung, also dem Umkehren von Vordergrund und Hintergrundfarbe, kommen Sie damit auf eine Auswahl von 24 verschiedenen Darstellungen. Wählen Sie eine andere Farbkombination durch Drücken der **Falschfarben-Taste**. Das ist die ganz rechte Taste der Bedieneinheit. Bei jedem Drücken dieser Taste wechselt die Farbkombination. Haben Sie alle 12 Kombinationen durch, beginnt es wieder bei der Ersten. Zum Tauschen von Vordergrund und Hintergrundfarbe drücken Sie jeweils die Text-Taste.

Folgende Farbkombinationen stehen zur Verfügung:

Schwarz-Weiß, Schwarz-Gelb, Schwarz-Grün, Schwarz-Magenta, Schwarz-Cyan, Blau-Gelb, Blau-Weiß, Schwarz-Elfenbein, Schwarz-Soft\_Gelb, Schwarz-Soft\_Pfirsich, Schwarz -Soft\_Pink, Blau-Elfenbein

Wählen Sie Ihre bevorzugte Farbkombination mit der Falschfarben-Taste aus und drücken Sie gegebenenfalls die Text-Taste, um Vordergrund und Hintergrundfarbe zu vertauschen. Nehmen Sie sich die Zeit um die für Sie am besten geeignete Einstellung zu finden.

Im Bildmodus hat die Falschfarben-Taste eine andere Funktion. Hier können Sie den Weißabgleich verändern. Drücken Sie diese Taste zum Umschalten zwischen einem neutralen Weiß (Standardeinstellung) einem warmen Rotton, der sich gut zum Betrachten von Fotos mit Hauttönen eignet, oder einem kalten Blauweiß, das besonders zum Lesen farbiger Texte geeignet ist.

**Hinweis:** VISIO 24 merkt sich die Einstellung der Falschfarben. Wenn Sie also vom Textmodus in den Bildmodus wechseln und dann wieder in den Textmodus zurückkehren, finden Sie dort die vorher eingestellte Farbkombination und Invertierung wieder.

Nachdem Sie nun Ihre bevorzugte Farbeinstellung zum Lesen im Textmodus gefunden haben, wollen wir uns nun noch den etwas problematischeren Vorlagen zuwenden. In den meisten Fällen wird VISIO 24 Ihre vergrößerte Vorlage mit gutem Kontrast darstellen, dafür sorgt seine Belichtungsautomatik. Bei sauberem, schwarzem Druck auf rein weißem Papier ist das auch leicht.

Manchmal kommt es aber vor, dass die Vorlage eben nicht optimal ist und die Automatik nicht die beste Einstellung findet. Das kann zum Beispiel bei farbiger

Schrift oder farbigem Hintergrund passieren, oder bei schlechten Fotokopien mit blassen Buchstaben auf grauem Papier. In diesen Fällen bedienen wir uns der **Bildoptimierungstaste**. Das ist die dritte Taste von links, gleich links neben dem Zoomregler. Mit dieser Taste können Sie den Fangbereich der Automatik in fünf Stufen regeln.

Wenn Sie also einmal ein schlecht lesbares Bild von VISIO 24 präsentiert bekommen, drücken Sie einfach diese Taste so oft, bis das Bild am besten dargestellt wird.

Diese Taste ist im Bildmodus und im Textmodus wirksam.

**Hinweis:** Oft weiß man ja gerade, dass die letzte Einstellung die beste war, wenn man schon eine zu weit ist und das Bild wieder schlechter wird. Da es fünf verschiedene Einstellungen gibt, die hoch und runter laufen, brauchen Sie dann die Taste nur sieben Mal hintereinander zu drücken, um wieder zur vorigen Einstellung zurück zu gelangen.

Eine weitere Hilfe um sich besser in einem Text zurechtzufinden ist die **Leselinie**.

Um die Leselinie zu aktivieren stellen Sie zuerst die gewünschte Vergrößerung an dem Vergrößerungsregler ein.

Jetzt drücken Sie mittig auf den Vergrößerungsregler und lassen ihn kurz danach wieder los. Sie werden bemerken das jetzt im Bildschirm eine schwarze horizontale Linie über dem Bild eingeblendet ist.

Diese Leselinie können Sie nun mit dem Vergrößerungsregler im Uhrzeigersinn nach oben und gegen den Uhrzeigersinn nach unten verstellen, die Vergrößerung verändert sich dabei nicht.

Die Leselinie blenden Sie wieder aus, indem Sie den Vergrößerungsregler wiederholt kurz betätigen.

Die **Lesezeile** dient dem Ausblenden des Bildbereiches ober und unterhalb einer zu lesenden Zeile und wird durch langes drücken auf den Vergrößerungsregler aktiviert. Wenn Sie sich im Bildmodus befinden und die gewünschte Vergrößerung eingestellt haben drücken Sie etwa eine Sekunde lang auf den Vergrößerungsregler und lassen Ihn wieder los.

Nun wird Ihnen eine Lesezeile mittig vom Bildschirm dargestellt. Diese Lesezeile können Sie, mit dem Vergrößerungsregler, in der Breite an Ihre Bedürfnisse anpassen. Um die Lesezeile zu verbreitern drehen Sie den Vergrößerungsregler nach Rechts, um sie schmaler einzublenden drehen Sie den Vergrößerungsregler nach Links.

Der Rest des Bildes ist Schwarz. Ausblenden können Sie die Lesezeile durch nochmaliges langes drücken auf den Vergrößerungsregler.

Hinweis: Die **Leselinie** und **Lesezeile** lässt sich auch in allen Falschfarbmodi einblenden. Zusätzlich passt sich die Leselinie den Falschfarben an. Wenn Sie z.B. gelbe Schrift und schwarzen Hintergrund einstellen ist die Leselinie automatisch Gelb. Die farbige Leselinie können Sie durch Drücken der Bild-Taste auch im Echtfarbmodus einblenden. Nach Neustart des Visio 24 ist die Leselinie immer schwarz.

Nun erläutern wir noch die Funktion der **Autofokus-Taste**. Das mag kompliziert klingen, ist aber ganz einfach!

Nach dem Einschalten ist der Autofokus, also das automatische Scharfstellen, immer eingeschaltet. Das bedeutet, ganz egal wie dick das Buch ist, welches Sie lesen möchten, oder wie gebogen dessen Oberfläche, VISIO 24 stellt den vergrößerten Ausschnitt immer scharf dar. Deshalb werden Sie in aller Regel mit dieser Einstellung arbeiten.

Manchmal möchten Sie jedoch ein Formular oder ein Kreuzworträtsel ausfüllen, vielleicht möchten Sie auch die Fingernägel lackieren oder sich einen 3 dimensionalen Gegenstand genauer ansehen. Hier kommt der fest eingestellte Fokus zum Zuge.

Die Autofokus-Taste ist die zweite von links auf der Bedieneinheit. Drücken Sie diese, schalten Sie den Autofokus zwischen "Autofokus ein" und "Autofokus aus" um.

Lassen Sie uns die Funktionsweise nun ausprobieren. Falls Sie schon mit dieser Taste herumgespielt haben, drücken Sie nun einmal auf die Autofokus-Taste uns drehen am Zoomregler ein wenig nach rechts.

VISIO 24 vergrößert die Vorlage und stellt diese automatisch scharf.

Sollte das nicht der Fall sein drücken Sie jetzt die Autofokus-Taste wiederholt dann wird VISIO 24 die Vorlage scharf stellen.

Legen Sie nun Ihre Hand auf die Vorlage. VISIO 24 vergrößert nun Ihre Hand und Sie sehen, dass nun auf Ihre Haut scharf gestellt wird und die Buchstaben am Rand unscharf werden. Das Gleiche kann passieren, wenn Sie ein Formular ausfüllen möchten. Anstatt die Buchstaben scharf darzustellen wird möglicherweise Ihre Hand, die den Stift hält, scharf dargestellt und die Buchstaben verschwimmen. Nehmen Sie die Hand weg, werden die Buchstaben wieder scharf.

Lassen Sie uns das Gleiche nun mit abgeschaltetem Autofokus ausprobieren. Legen Sie dazu ein Formular auf den Kreuztisch. Sie sehen das die Buchstaben scharf sind, drücken Sie die Autofokus-Taste nochmals um diesen abzuschalten. Wenn Sie nun das Formular mit einem Stift ausfüllen, wird VISIO 24 immer noch die Buchstaben scharf gestellt lassen und nicht mehr Ihre Hand fokussieren. Wenn Sie fertig sind, vergessen Sie nicht, den Autofokus mit der Autofokus-Taste wieder einzuschalten.

Eine zusätzliche Eigenschaft Ihres Visio 24 ist es, sich nach 4 Stunden ohne Benutzung alleine auszuschalten. Sollten Sie Ihr Visio 24 einmal versehentlich nicht ausgeschaltet haben, wird es sich nach dieser Zeit selbst ausschalten.

Sie haben es geschafft! Nun kennen Sie alle Einstellmöglichkeiten und Funktionen von VISIO 24.

Wir wünschen Ihnen viel Freude mit Ihrem neuen VISIO 24 Bildschirmlesegerät.

## <span id="page-18-0"></span>9 Fehlerbehebung

Nun ist es also passiert. VISIO 24 funktioniert nicht richtig. Oft sind es ja die kleinen Ursachen, die schnell behoben sind. Bitte gehen Sie die folgende Liste durch um die Fehlerursache finden. Sollte dies nicht helfen, schalten Sie das Gerät aus, trennen es vom Netz und setzen Sie sich mit dem Service in Verbindung.

#### **Bildschirm und Vorlagenbeleuchtung bleibt dunkel**

Bitte schalten Sie VISIO 24 nochmals ein. Falls das nicht hilft, vergewissern Sie sich, dass der Netzstecker mit einer stromführenden Steckdose verbunden ist. Schließen Sie gegebenenfalls zur Überprüfung der Steckdose ein anderes Gerät an.

Ist das Netzkabel fest mit dem Netzteil des VISIO 24 verbunden? Steckt das andere Ende des Stromversorgungskabels fest in der Buchse im VISIO 24?

#### **Nur der Bildschirm bleibt dunkel**

Leuchtet die weiße Kontrolllampe am Monitor unten rechts? Falls nicht, betätigen Sie den Einschalttaster des Monitors. Diesen finden Sie, wenn Sie von rechts kommend an der Unterkante des Monitors entlangfahren, bis Sie die Erhebung der Tastenmarkierung fühlen.

Wenn nicht, überprüfen Sie bitte, ob das Stromversorgungskabel des Bildschirms auf seiner Rückseite fest eingesteckt ist. Beim VISIO 24 kommt das kurze Stromversorgungskabel des Monitors aus dem Kameragehäuse hinter dem Bildschirm.

#### **Das Bild wird nicht scharf**

Überprüfen Sie, ob die Schutzfolie noch auf der Linse der Kamera klebt oder ob die Linse verschmutzt ist.

Drehen Sie den Vergrößerungsregler nach rechts. Drücken Sie die Autofokus-Taste.

#### **Vorlage ist nicht lesbar**

Drehen Sie den Vergrößerungsregler nach rechts. Testen Sie die verschiedenen Einstellungen der Bildoptimierungstaste.

#### **Kreuztisch blockiert**

Lösen Sie die Arretierung (Hebel ganz nach links)

#### **Schriftbild ist unruhig**

Erhöhen Sie die Vergrößerung leicht durch rechts drehen des Zoomreglers. Testen Sie die verschiedenen Einstellungen der Bildoptimierungstaste.

### <span id="page-19-0"></span>10 Defekt und Reparatur

Wenn es doch einmal passiert – VISIO 24 ist defekt, was tun?

- Haben Sie alle Einstellungen und Anschlüsse gemäß der Bedienungsanleitung überprüft?
- Haben Sie auch die Transportschutzfolie von der Kameralinse entfernt?
- Sind Sie sicher, dass die Netzsteckdose Strom führend ist?

Benutzen Sie ein defektes Gerät nicht! Ziehen Sie den Netzstecker! Bitte setzen Sie sich umgehend mit Ihrem Händler oder der VisioBraille GmbH in Verbindung.

Die Zentrale der VisioBraille GmbH erreichen Sie telefonisch unter 03641 2816- 400 in Deutschland (Landesvorwahl (+49). Die Kollegen werden Ihnen bei der Überprüfung des Gerätes behilflich sein und können im Falle eines Defekts die Abholung des Gerätes veranlassen. In diesem Fall bekommen Sie einen Servicekarton zugeschickt, in den Sie das Gerät verpacken können. Der Spediteur kann Ihnen dabei behilflich sein, zeigen Sie ihm gegebenenfalls diese Anleitung!

#### **Kontakt:**

VisioBraille GmbH Oßmaritzer-Straße 4c D - 07745 Jena **Deutschland** 

Tel.: +49 3641 2816-400 Fax: +49 3641 2816-416 E-Mail: [service@visiobraille.de](mailto:service@visiobraille.de) Internet: [www.visiobraille.de](http://www.visiobraille.de/)

## <span id="page-20-0"></span>11 Serviceverpackung

Um VISIO 24 in den Servicekarton zu packen gehen Sie bitte wie folgt vor:

- Schalten Sie das Gerät aus
- Ziehen Sie den Netzstecker
- Stellen Sie den Monitor am VISIO 24 senkrecht, arretieren Sie den Kreuztisch
- Entnehmen Sie dem Karton die beiden weißen Schaumteile und die Pappabdeckung.
- Stecken Sie die Schaumteile rechts und links auf den Monitor.
- **Halten Sie VISIO 24 am Griff an der Oberseite und setzen Sie ihn in den Ser**vicekarton, es passt nur in einer Richtung in den Bodenausschnitt. (siehe Bild)
- Setzen Sie die Pappabdeckung oben ein und legen Sie das Netzteil in das kleinere Fach.
- Verschließen Sie den Karton.

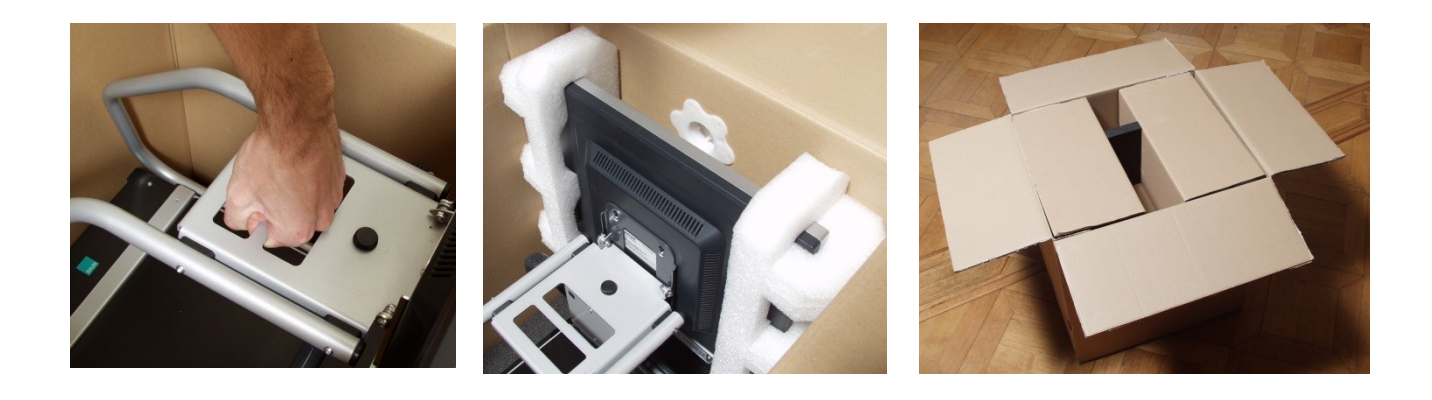

## <span id="page-21-0"></span>12 Einhaltung von Vorschriften

### <span id="page-21-1"></span>12.1 Art des Produktes

Elektronisches Bildschirmlesegerät zur Vergrößerung von Text- oder Bildvorlagen auf opto-elektronischem Wege. Die Vorlagen werden von der Kamera aufgenommen und über den Bildschirm vergrößert dargestellt.

### <span id="page-21-2"></span>12.2 CE Konformität

Das Produkt entspricht den Richtlinien der europäischen Union und trägt die CE- sowie RoHS-Kennzeichnung.

**WARNUNG:** Die Verwendung von Leitungen, Netzteilen, sowie Ersatzteilen, die nicht ausdrücklich vom Hersteller des Gerätes freigegeben wurden, können zu einem Anstieg der Emissionen oder zu einer Verringerung der Einstrahlfestigkeit und damit auch zu einem Sicherheitsrisiko führen.

### <span id="page-21-3"></span>12.3 FCC Konformität

- 1. This device complies with Part 15 of the FCC Rules. Operation is subject to the following two conditions:
	- (1)This device may not cause harmful interference, and
	- (2)This device must accept any interference received, including interference's that may cause undesirable operation
- 2. Changes or modifications not expressly approved by the party responsible for compliance could void the user's authority to operate the equipment.

**NOTE:** This equipment has been tested and found to comply with the limits for a Class B digital device, pursuant to Part 15 of the FCC Roles. These limits are designed to provide reasonable protection against harmful interference in a residential installation.

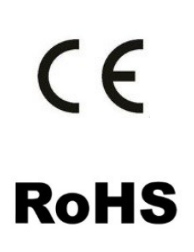

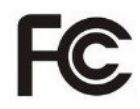

<span id="page-22-0"></span>12.4 Umweltfreundliche Entsorgung nach EU Richtlinie 2012/19/EU

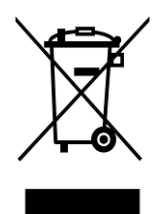

Das Symbol (durchgestrichene Mülltonne), das auch am Gerät angebracht ist (Typenschild), weist darauf hin, dass das Gerät und sein Zubehör nach Ende der Lebensdauer nicht über den Hausmüll entsorgt werden dürfen. Eine Umweltgerechte Entsorgung ist vorgeschrieben.

Das Gerät enthält elektronische Bauelemente. Zur Verhinderung von Umweltrisiken und Gefährdungen durch nicht fachgerechte Entsorgung, muss die Entsorgung des Produktes sowie des Zubehörs den geltenden Richtlinien entsprechen.

Das Produkt muss bei einer Annahmestelle für das Recycling elektronischer Geräte abgegeben werden oder wenden Sie sich an Ihren Händler.

Bitte entfernen Sie aus datenschutzrechtlichen Gründen alle persönli-chen Daten von dem Gerät bevor Sie es entsorgen.

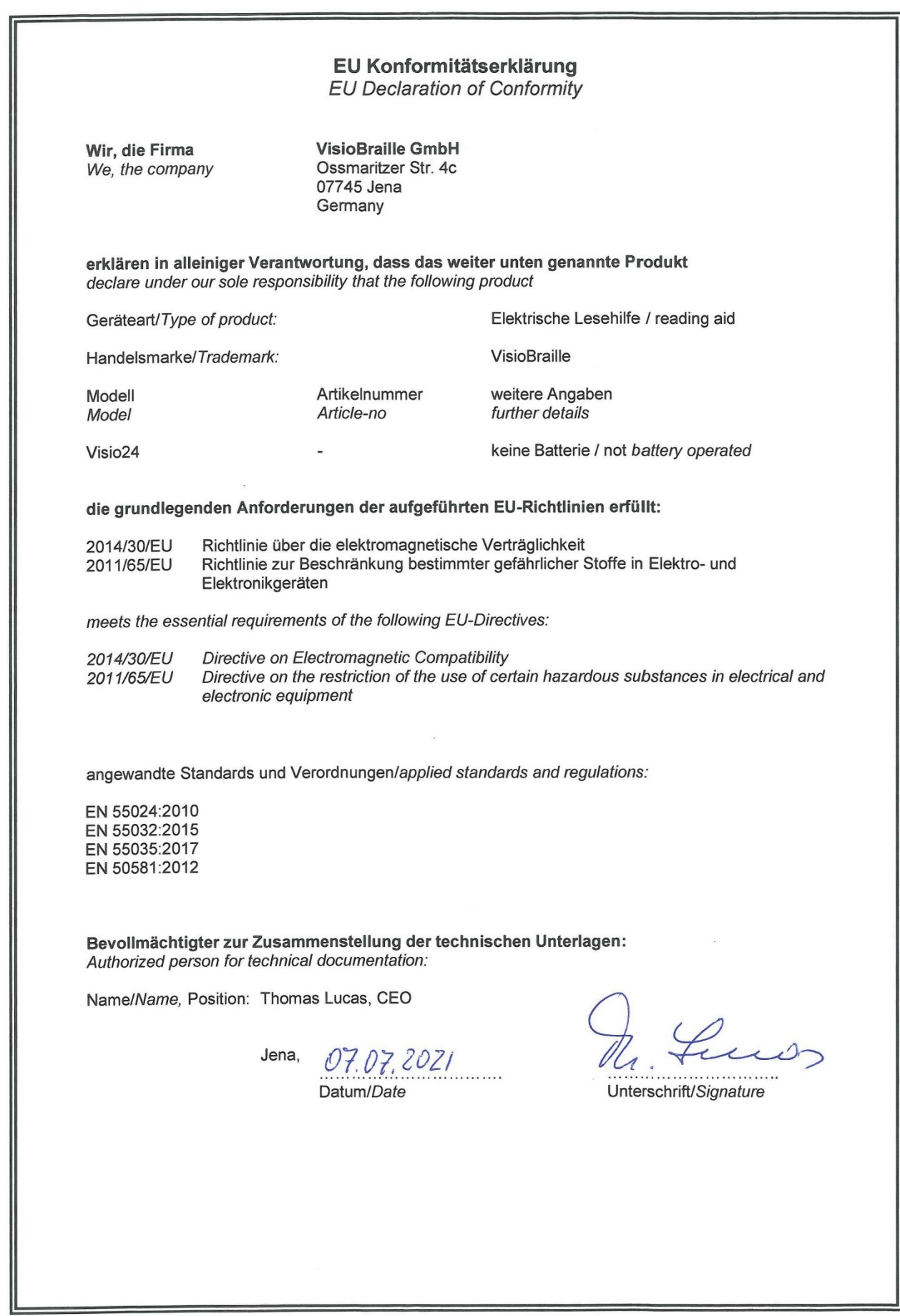

### <span id="page-24-0"></span>13 Gewährleistung / Garantiebestimmungen

nur gültig innerhalb Deutschlands

Das Gerät unterliegt den gesetzlichen Garantie- und Gewährleistungsbestimmungen.

VisioBraille GmbH garantiert Ihnen, dass das Gerät bei der Auslieferung frei von Mängeln an Material- oder Verarbeitung ist.

Die Gewährleistungsfrist beginnt mit dem Datum des Übergabebeleges, bei Versandaufträgen mit dem Datum des Lieferscheins.

- Auf Neugeräte ist die Gewährleistung 24 Monate.
- Gebrauchtgeräte haben lediglich 12 Monate Gewährleistung.
- Verschleißteile (z.B. Akkus/Batterien/Braille-Stifte/Datenträger) haben 6 Monate Gewährleistung.
- Auf Reparaturen und Ersatzteile beträgt die Gewährleistung 12 Monate.

Selbstverschuldete Defekte und solche durch unsachgemäßen oder nicht bestimmungsgemäßen Gebrauch sind vom Gewährleistungsanspruch ausgeschlossen.

Die bei einer Reparatur oder Nachbesserung ausgetauschten Teile gehen in das Eigentum der VisioBraille GmbH über.

Das Gerät ist für Endkunden bzw. Einzelpersonen zur Verwendung zu Hause oder im Büro vorgesehen. VisioBraille GmbH behält sich das Recht vor, das Gerät zu reparieren oder durch ein ähnliches oder besseres Produkt zu ersetzen.

Eine Haftung von Seiten der VisioBraille GmbH oder ihrer Vertreter für indirekte oder Mittelbare Schäden ist in jedem Falle ausgeschlossen. Die dem ursprünglichen Anwender zustehenden Rechtsmittel beschränken sich auf den Austausch von Komponenten des Gerätes.

Die Gewährleistung gilt nur unter der Voraussetzung, dass das Gerät in dem Land, in dem es gekauft wurde, von VisioBraille GmbH oder einem von VisioBraille GmbH autorisierten Partner gewartet wurde und dass alle Garantiesiegel unverletzt sind. Im Falle weiterer Gewährleistungsansprüche oder Wartungsmaßnahmen während oder nach der Gewährleistungsperiode wenden Sie sich bitte an Ihren Händler.

VisioBraille GmbH übernimmt keine Haftung für eine andere als die im Handbuch beschriebene Verwendung des Gerätes.

Bei einer Reparatur oder Nachbesserung muss das Gerät im Originalkarton oder der Serviceverpackung zu VisioBraille GmbH geschickt werden.

Porto-, Verpackungs- und Versicherungskosten werden nicht von uns übernommen.

Es gelten unsere Allgemeinen Geschäftsbedingungen.

### <span id="page-26-0"></span>14 Wichtige Sicherheitshinweise

 $\sqrt{N}$  **WARNUNG:** Nichtbeachtung der nachfolgenden Warnhinweise kann zum Erlöschen der Garantie führen. Außerdem besteht bei Nichtbeachtung die Gefahr der Beschädigung des Gerätes und der Verletzung von Personen.

Bitte überprüfen Sie vor der Inbetriebnahme des Gerätes den Verpackungsinhalt auf Vollständigkeit. Fehlende oder beschädigte Teile melden Sie bitte unverzüglich an den Lieferanten.

Bewahren Sie die Verpackung gut auf, um das Gerät bei einem späteren Transport oder im Falle einer Reparatur wieder fachgerecht verpacken zu können. Unsachgemäße Verpackung eingesandter Geräte kann zum Erlöschen der Garantie führen! Bei Bedarf schicken wir Ihnen eine Serviceverpackung zu.

Lesen Sie die Bedienungsanleitung und die Sicherheitshinweise vor der ersten Inbetriebnahme. Bewahren Sie die Bedienungsanleitung auf.

Das Gerät darf nur in Wohn- und Gewerberäumen betrieben werden. In medizinischen Einrichtungen darf dieses Gerät nur in Büroräumen verwendet werden.

Stellen Sie das Gerät nicht auf eine instabile oder wackelige Fläche. Das kann zum Sturz des Gerätes führen und diese beschädigen oder den Anwender verletzen. Beachten Sie die Anleitung zum Aufstellen, insbesondere zur Vermeidung von Kippgefahr durch ausreichenden Abstand zu allen Tischkanten.

Kreuztisch und Bildschirm von Bildschirmlesegeräten haben bewegliche Teile. Bitte lassen Sie die nötige Vorsicht beim Verstellen des Monitors und beim Bewegen des Kreuztisches walten. Sie können sich verletzen, wenn Ihre Finger oder Kleidung sich im Mechanismus einklemmen. Wenn Ihnen die sichere Bedienung des Gerätes Schwierigkeiten bereitet, bemühen Sie sich bitte um Hilfe oder ziehen Sie Ihren Händler zu Rate.

Schließen Sie das Gerät nur an eine geerdete Netzsteckdose mit Schutzleiter an.

Das Gerät darf nur in Betrieb genommen werden, wenn keine Schäden am Gerät oder dessen Zuleitungen erkennbar sind. Beschädigte Geräte dürfen nicht mit dem Stromnetz verbunden werden.

Falls das Gerät auf irgendeine Weise nicht richtig zu funktionieren scheint, ziehen Sie den Netzstecker. Nehmen Sie bitte baldmöglichst Kontakt zu Ihrem Händler auf.

Falls Sie seltsame Geräusche hören, bzw. Rauch oder einen anderen Geruch, der aus dem Gerät kommt wahrnehmen, schalten Sie das Gerät sofort aus und ziehen Sie den Netzstecker.

Versuchen Sie nicht, das Gerät selbst zu reparieren. Das Öffnen oder Beseitigen des Gehäuses kann zu Verletzungen und weiteren Beschädigungen des Gerätes führen.

Bitte verhindern Sie, dass Sand oder Staub in Kontakt mit dem Gerät kommt, da dies zu Fehlfunktionen führen und eine Reparatur unmöglich machen könnte.

Bedienen Sie das Gerät nur mit sauberen Händen.

Benutzen Sie das Gerät nicht an Orten, an denen starke Radiowellen oder andere Strahlungen ausgesendet werden. Halten Sie mindestens 30cm Abstand zu Mobiltelefonen.

Benutzen Sie nur Original Zusatzgeräte, da der Gebrauch von anderen Zusatzgeräten das Gerät beschädigen und/oder die Sicherheit gefährden könnte.

Vermeiden Sie den Umgang mit Flüssigkeiten, Getränken und Speisen in der Nähe des Gerätes.

An folgenden Orten darf das Gerät weder benutzt noch aufbewahrt werden, da es dort beschädigt werden könnte:

- In der Sonne stehende Autos mit geschlossenen Fenstern.
- In direktem Sonnenlicht oder in der Nähe von Heizlüftern Heizkörpern, Öfen usw.
- An Orten mit starker Vibration, z. B. auf Waschmaschinen.
- An Orten mit starkem Magnetfeld, z. B. in der Nähe von Lautsprechern.
- An feuchten Orten (Badezimmer), im Wasser oder in der Nähe von Wasser.
- im Regen oder Schnee.
- Benutzen oder lagern Sie das Gerät nicht unter 0°C oder über 40°C.
- Die Luftfeuchtigkeit sollte nicht unter 20% und nicht über 80% liegen.

Vermeiden Sie Orte mit extremen oder schnellen Temperaturschwankungen.

Wenn Sie das Gerät aus kalter Umgebung in den Betriebsraum gebracht haben, kann Betauung auftreten (Kondensierende Luftfeuchtigkeit). Warten Sie, bis das Gerät Temperatur angeglichen und absolut trocken ist, bevor Sie es in Betrieb nehmen.

Ziehen Sie den Netzstecker, bevor Sie das Gerät reinigen.

Vermeiden Sie scharfe Reinigungs- und Putzmittel. Verwenden Sie keine flüssigen Reinigungsmittel. Nicht mit Wasser in Berührung bringen.

Benutzen Sie zum Entfernen von Schmutz und Staub bitte ein weiches trockenes oder mit verdünntem neutralem Reinigungsmittel angefeuchtetes, keinesfalls nasses, Tuch. Trocknen Sie dann die gesäuberten Stellen mit einem Tuch.

Führen Sie keine Gegenstände in die Öffnungen ein.

Benutzen Sie das Gerät nicht während eines Gewitters. Ziehen Sie bei einem Gewitter den Netzstecker. Wir empfehlen, das Gerät zum Schutz vor Spannungsspitzen, wie Sie u. A. bei Gewittern auftreten können, an einem handelsüblichen Überspannungsschutz- oder Blitzschutzadapter zu betreiben. Diese sind im Elektrofachhandel auch in Form von Zwischensteckern oder Steckerleisten erhältlich. Bitte beachten Sie, dass diese Überspannungsschutzeinrichtung keinen 100%igen Schutz vor Blitzschlag und Überspannung bieten kann!

Fassen Sie den Netzstecker nicht mit nassen Händen an.

Versuchen Sie auf keinen Fall, das Gerät selbst zu reparieren, zu zerlegen oder zu modifizieren.

Falls Flüssigkeit oder Metallteile in das Gerät geraten sollten, ziehen Sie sofort den Netzstecker.

Ziehen Sie den Netzstecker nicht am Kabel.

Vermeiden Sie Stöße. Nicht werfen oder fallen lassen.

Reparaturen dürfen nur von der VisioBraille GmbH oder von der VisioBraille GmbH autorisierten Firmen durchgeführt werden.

#### **Hinweise zur Wartung und Pflege**

Vermeiden Sie Feuchtigkeit und Nässe.

Reinigen Sie das Gehäuse nur mit einem sauberen, trockenen Tuch. Verwenden Sie keine Reinigungsmittel oder Lösungsmittel.

Schützen Sie das Gerät vor großer Hitze, z.B. bei Sonneneinwirkung, auf einer Heizung, in einem heißen Auto usw.

Bei großer Kälte und Frost ist das Gerät nicht funktionsfähig und muss langsam auf Raumtemperatur gebracht werden.

Vermeiden Sie mechanische Beschädigungen am Gehäuse oder am Zubehör.

## <span id="page-30-0"></span>15 Technische Daten

- Bildschirmlesegerät mit hochauflösender Kamera im Breitbildformat (bis zu 400% mehr Pixeln als Standardbildschirmlesegeräte)
- Bildwiederholrate 60Hz
- Bildschirmdiagonale 60,45 cm (24") im 16:9 Format
- Monitor mit LED Beleuchtung
- Wartungsfreie LED Vorlagenbeleuchtung
- VISIO 24: Vollfarbe (Echtfarbdarstellung)
- 12 Falschfarbdarstellungen mit erhöhtem Kontrast. Zusammen mit Invertierung von Vorder- und Hintergrund ergeben sich 14 Farbkombinationen (Schwarz-Weiß, Schwarz-Gelb, Schwarz-Grün, Schwarz-Magenta, Schwarz-Cyan, Blau-Gelb, Blau-Weiß, Schwarz-Elfenbein, Schwarz-Soft\_Gelb, Schwarz-Soft\_Pfirsich, Schwarz -Soft\_Pink, Blau-Elfenbein)
- Autofokus
- Fixfokus zum Schreiben
- **Belichtungsautomatik**
- **Leselinie und Lesezeile**
- Vergrößerungsbereich ca. 2,2 bis 60 fach
- **Leichtbauweise (ca.11,5 kg)**
- Abmessungen: ca. 530 630 mm x 630 mm x 580 mm
- Stromversorgung 100-240VAC 50/60Hz 1.7A max.
- Stromverbrauch Betrieb/Standby: ca. 28W / <0,1W
- Schutzklasse I

## <span id="page-31-0"></span>16 Informationen zum Wiedereinsatz

#### **Art des Produktes:**

Elektronisches Bildschirmlesegerät zur Vergrößerung von Text- oder Bildvorlagen auf opto-elektronischem Wege. Die Vorlagen werden von der Kamera aufgenommen und über den Bildschirm vergrößert dargestellt.

#### **Zweckbestimmung:**

Bildschirm-Lesegeräte sind elektronische Hilfsmittel zum Lesen von Schwarzschrift. Stark sehbehinderte Menschen kompensieren damit ihre Sehbehinderung oder Krankheit.

#### **Lebensdauer:**

7 Jahre ab Herstellerdatum, bei Einhaltung der vorgeschriebenen Wartungszyklen.

#### **Wiedereinsatz/Installation und Wartung:**

Die Geräte dürfen nur von der VisioBraille GmbH oder einem autorisiertem Unter-nehmen technisch überholt und aufbereitet werden.

Ein Wiedereinsatz darf nur nach sicherheitstechnischer Reinigung, Desinfektion und Kontrolle erfolgen.

#### **Sicherheitstechnische Kontrollen (§6 MP-BetreibV):**

Die sicherheitstechnischen Kontrollen dürfen ausschließlich von der VisioBraille GmbH oder einem autorisierten Unternehmen durchgeführt werden!

Die VisioBraille GmbH schreibt keine Fristen für die sicherheitstechnischen Kontrollen vor. Die in §6 der Medizinprodukte-Betreiberverordnung gemachten Aussagen über Fristen - spätestens alle 2 Jahre - werden empfohlen.

Die Beurteilung des sicherheitstechnischen Zustandes des Gerätes erfolgt durch die sicherheitstechnische Kontrolle in Anlehnung an die Norm nach DIN VDE 0701-0702.

#### **Besondere Hinweise zu Transport und Lagerung:**

Dieses Gerät darf aus sicherheitstechnischen Gründen nur in der vorgesehenen Originalverpackung oder der dafür vorgesehenen Serviceverpackung transportiert werden. Die Lagerung darf nur in geschlossenen und trockenen Räumen in der Original- oder Serviceverpackung erfolgen. Folgende Lager- und Transportbedingungen sind einzuhalten:

- **Temperaturbereich -10° bis + 50° C**
- Relative Luftfeuchtigkeit 30 % bis 80 %

#### **Netzzuleitung:**

Als Netzzuleitung darf nur die mitgelieferte Originalzuleitung der VisioBraille GmbH verwendet werden.

**Warnhinweis:** Eine Verwendung anderer als die angegebenen Zubehörteile kann zu erhöhter Emission und /oder reduzierte Immunität führen.

### <span id="page-33-0"></span>17 Gerätebuch VISIO

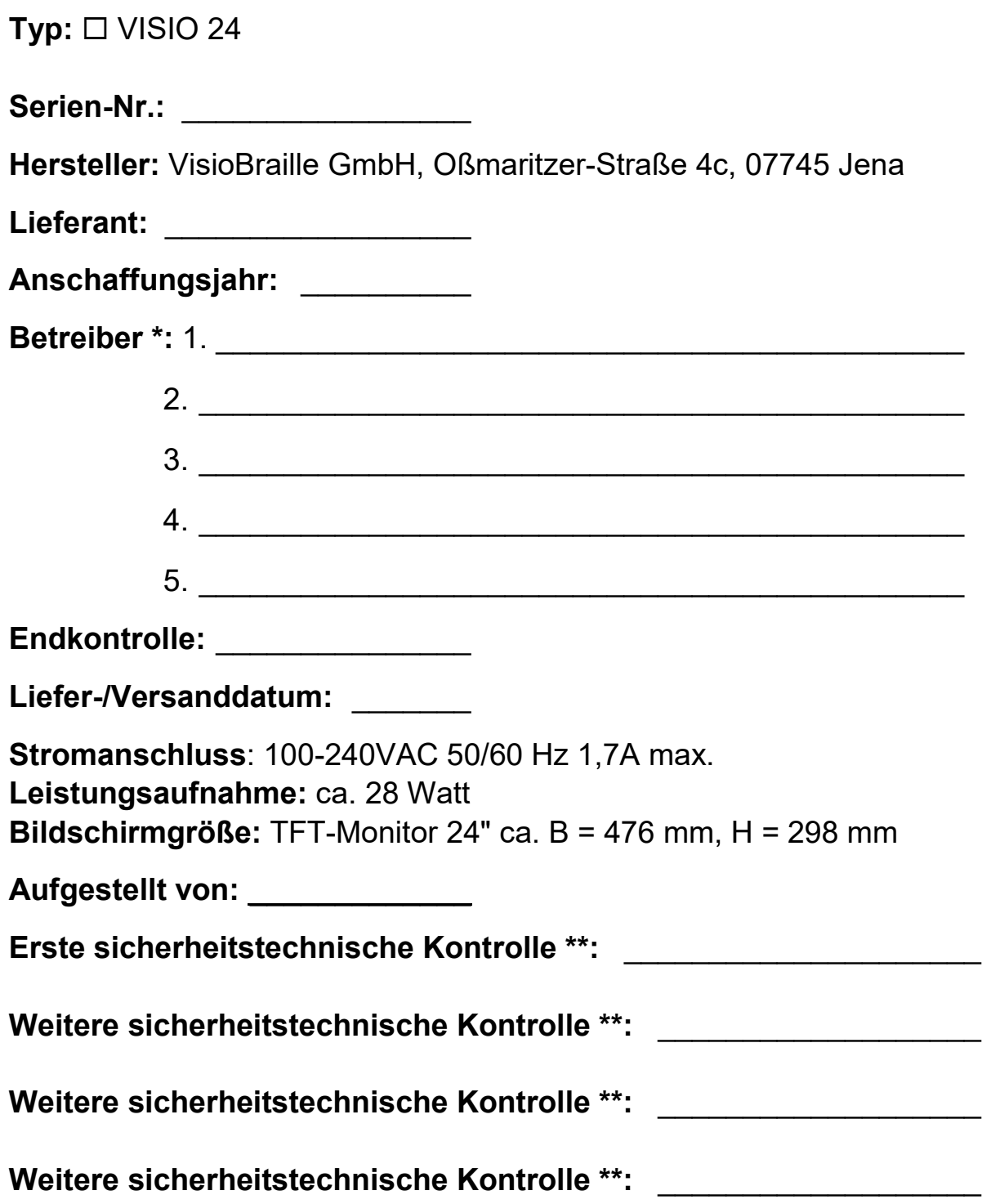

\* Beim Wechsel des Betreibers, den neuen in der nächsten Zeile eintragen.

\*\* Bei Wiedereinsatz ist eine neue sicherheitstechnische Kontrolle erforderlich

### **Hersteller:**

VisioBraille GmbH Oßmaritzer-Straße 4c D - 07745 Jena **Deutschland** 

#### **Vertrieb durch:**

VisioBraille GmbH Oßmaritzer-Straße 4c D – 07745 Jena **Deutschland** 

Tel.: +49 3641 2816-400 Fax: +49 3641 2816-416 E-Mail: info@visiobraille.de Internet: [www.visiobraille.de](http://www.visiobraille.de/)

Technische Änderungen und Irrtum vorbehalten